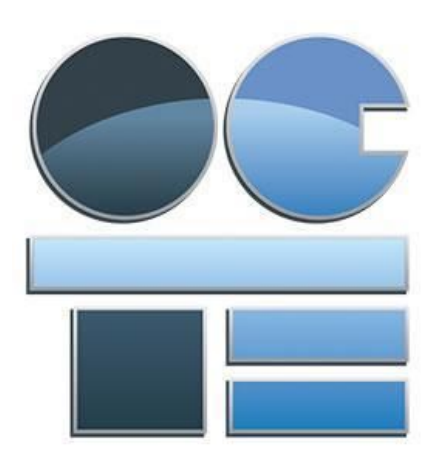

# TGJ3M Communications Technology

### Foley Production: Cartoon Audio Production

Abstract

This document was produced by the Ontario Council for Technological Education (OCTE). It may be used in its entirety, in part, or adapted.

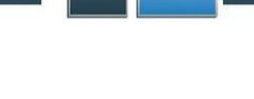

#### **Disclaimer**

This material was designed to assist teachers implement the Ontario Curriculum – Technological Education (revised Grade 10 -12). This material was created by members of the Ontario Council for Technology Education (OCTE) subject association and is intended as working guides for classroom, lab or shop activities. Permission is given to reproduce these materials for any purpose except profit. Teachers are encouraged to amend, revise, edit and adapt this material for educational purposes. Please acknowledge the source in all uses. Any references in this document to particular to commercial resources, materials or equipment reflect only the opinions of the writers of this material, and do not reflect any official endorsement by the Ontario Council for Technology Education, the Ontario Ministry of Education, or any other agency or government body.

All materials within these safety related documents are to be considered as suggestions and recommendations only. These are not legal documents and are not to be considered as legal requirements or as official policy. OCTE or the individual contributors makes no claim to the accuracy or the completeness of the enclosed documents and accepts no responsibility for any damages pertaining to their use. Users of this document should not assume all warnings and precautionary measures are contained herein, that additional information or measures are not required, or that local by-laws, regulations or Board policies are explicitly included.

#### **© Ontario Council for Technology Education 2016**

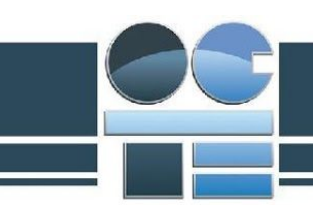

# Table of Contents (do not edit!!!)

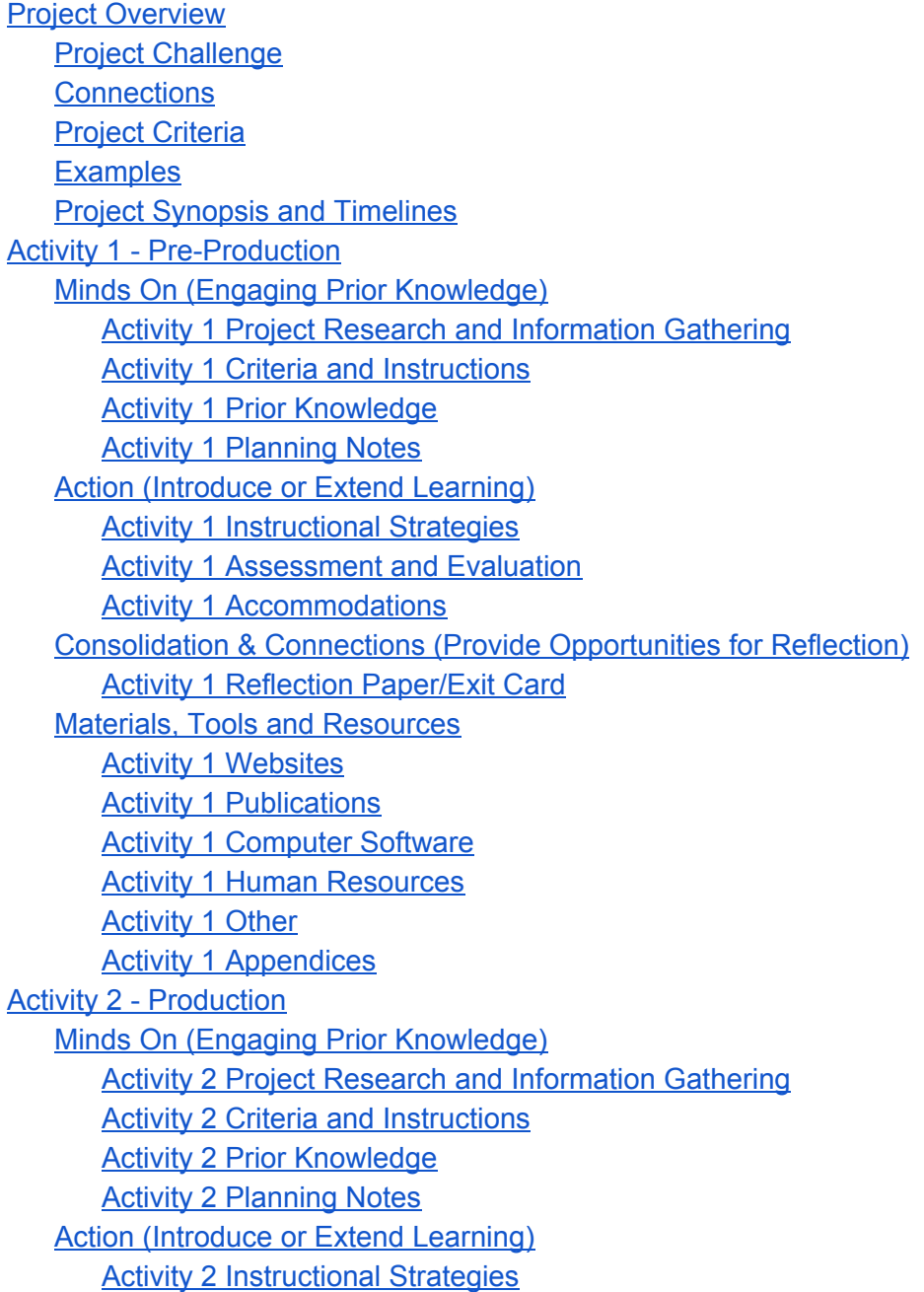

# **BEST PRACTICES**

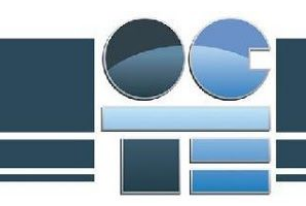

[Activity 2 Assessment](#page-16-0) and Evaluatio[n](#page-16-0) [Activity 2 Accommodations](#page-16-1) [Consolidation & Connections \(Provide](#page-16-2) Opportunities for Reflection[\)](#page-16-2) [Activity 2 Reflection](#page-17-0) Paper/Exit Car[d](#page-17-0) [Materials, Tools and](#page-17-1) Resource[s](#page-17-1) [Activity 2 Websites](#page-17-2) [Activity 2 Publications](#page-17-3) [Activity 2 Computer Software](#page-18-0) [Activity 2 Human](#page-18-1) Resource[s](#page-18-1) **[Activity 2 Other](#page-18-2)** [Activity 2 Appendices](#page-18-3) [Activity 3 - Post-Production](#page-19-0) [Minds On \(Engaging](#page-19-1) Prior Knowledge) **[Activity 3 Project](#page-19-2) Research and Information Gatherin[g](#page-19-2) [Activity 3 Criteria](#page-19-3) and In[s](#page-19-3)tructions [Activity 3 Prior Knowledge](#page-20-0)** [Activity 3 Planning](#page-20-1) Notes **[Action \(Introduce or Extend](#page-21-0) Learning[\)](#page-21-0)** [Activity 3 Instructional](#page-21-1) Strategie[s](#page-21-1) [Activity 3 Assessment](#page-21-2) and Evaluatio[n](#page-21-2) [Activity 3 Accommodations](#page-22-0) [Consolidation & Connections \(Provide](#page-23-0) Opportunities for Reflection[\)](#page-23-0) [Activity 3 Reflection](#page-23-1) Paper/Exit Car[d](#page-23-1) [Materials, Tools and](#page-23-2) Resource[s](#page-23-2) **[Activity 3 Websites](#page-23-3)** [Activity 3 Publications](#page-24-0) [Activity 3 Computer Software](#page-24-1) [Activity 3 Human](#page-24-2) Resource[s](#page-24-2) **[Activity 3 Other](#page-24-3)** [Activity 3 Appendices](#page-24-4)

<span id="page-4-2"></span>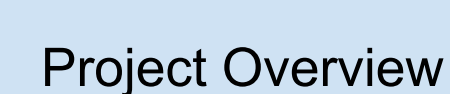

<span id="page-4-0"></span>This project allows students to understand how video and audio work together to create a media production. Students will select a historic cartoon clip (2:00min) and create original dialogue, sound effects music to make the cartoon production "complete". Students are encouraged to use different languages, and cultural references to support an equitable and inclusive classroom environment. A project that focuses on incorporating the 10 Character Education attributes is also encouraged, which include Respect, Responsibility, Honesty, Integrity, Empathy, Fairness, Initiative, Perseverance, Courage, and Optimism.

<span id="page-4-1"></span>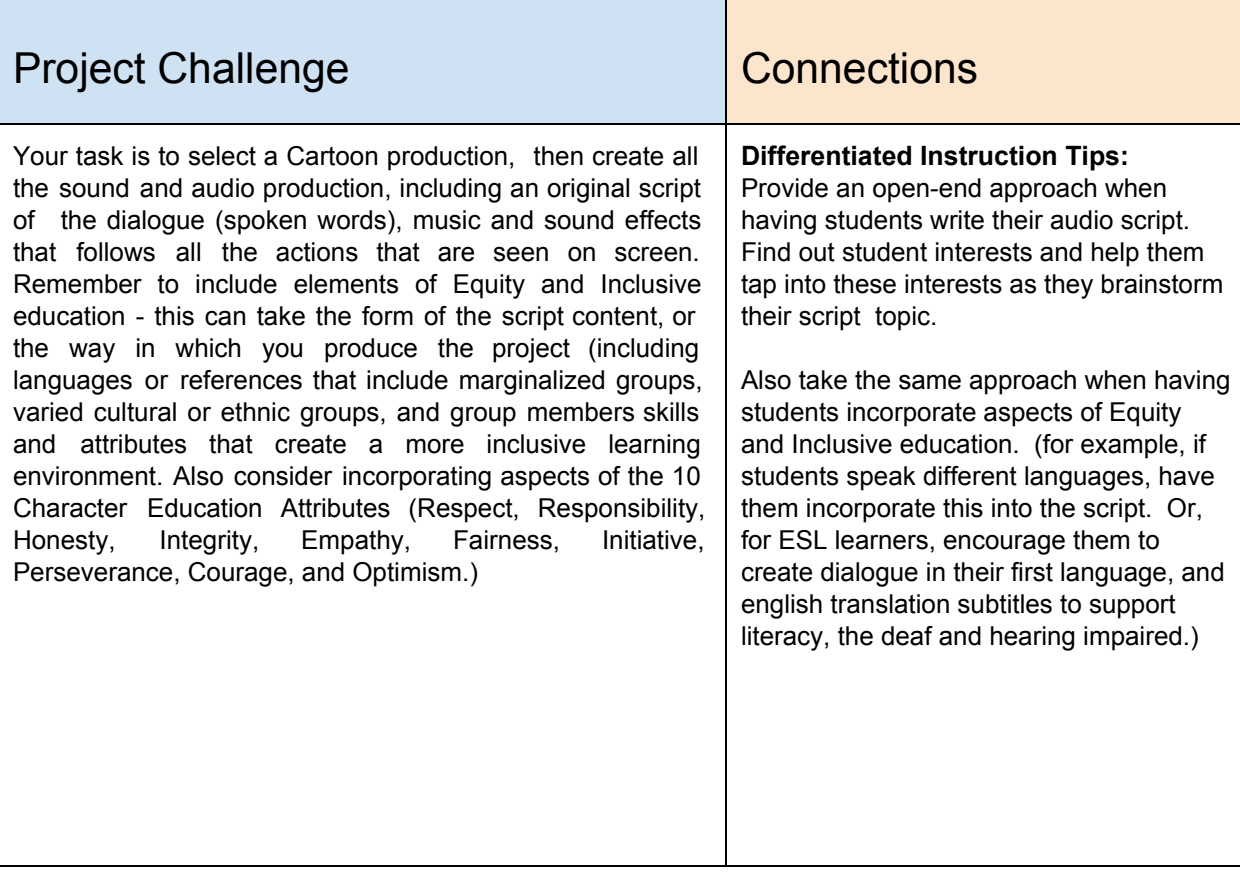

<span id="page-5-1"></span>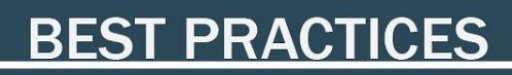

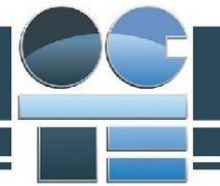

<span id="page-5-0"></span>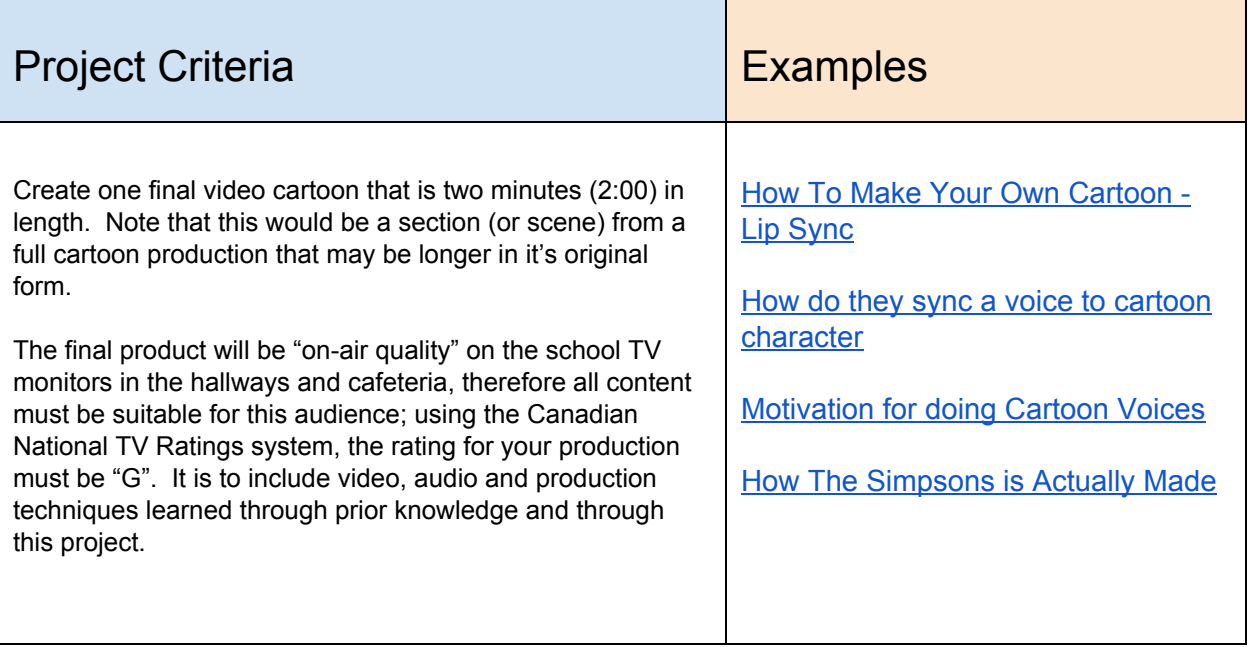

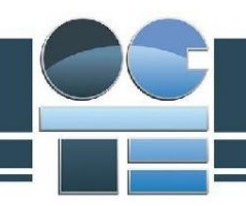

<span id="page-6-0"></span>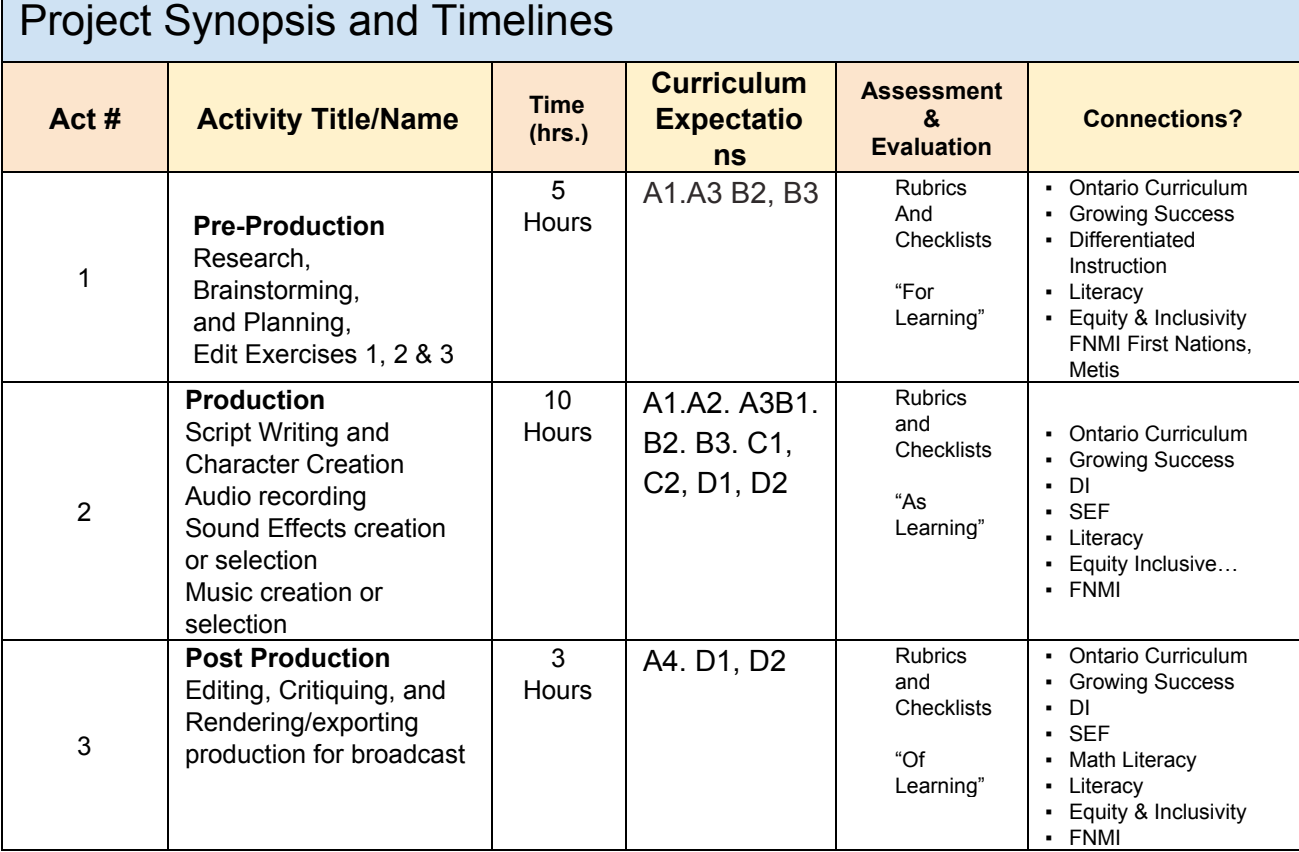

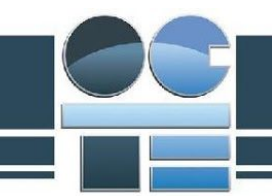

# Activity 1 - Idea Development

### <span id="page-7-1"></span><span id="page-7-0"></span>**Minds On (Engaging Prior Knowledge)**

<span id="page-7-2"></span>Activity 1 Project Research and Information Gathering

**Activity Description:** 

This is the pre-production and planning phase of the Foley Production Project. Student will need to complete tasks to develop a story and script to produce. This will include topic research, brainstorming, storyboarding, shotlist production, group debriefing and planning.

- 1. Pick a cartoon from those provided and then select a 2:00 section (scene) to produce
- 2. Develop a story that would match the actions and scenario depicted in the animation
- 3. Brainstorm
- 4. ICE, can play a role here as students brainstorm ideas for script / story
- 5. Further development of idea and create a solid plan for acting, SFX and music
- 6. Complete two (2) of the three (3) Editing Exercises provided to help you learn how to manipulate sound and audio on the computer.

#### <span id="page-7-3"></span>Activity 1 Criteria and Instructions

Students will pick which cartoon they would like to produce and start to brainstorm a story related to it. Student will focus on equity and inclusive education strategies by either: including different languages spoken in the production, depicting different cultures and backgrounds and including some of the following values: Respect, Responsibility, Honesty, Integrity, Empathy, Fairness, Initiative, Perseverance, Courage, and Optimism. By the end of this project, students will have a strong concept of "foley production" and audio-for-video production. They will also have an understanding of the time and attention to detail required to create a television cartoon episode. They will incorporate prior learning of sound and video editing, music creation and production and audio recording which will culminate in this project. Students will also choose and complete two (2) of the three (3) Editing Exercises provided to help them perfect their editing skills and abilities.

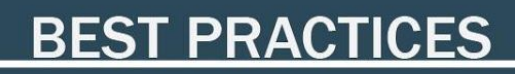

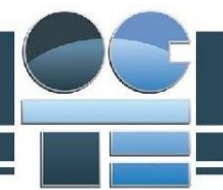

<span id="page-8-1"></span><span id="page-8-0"></span>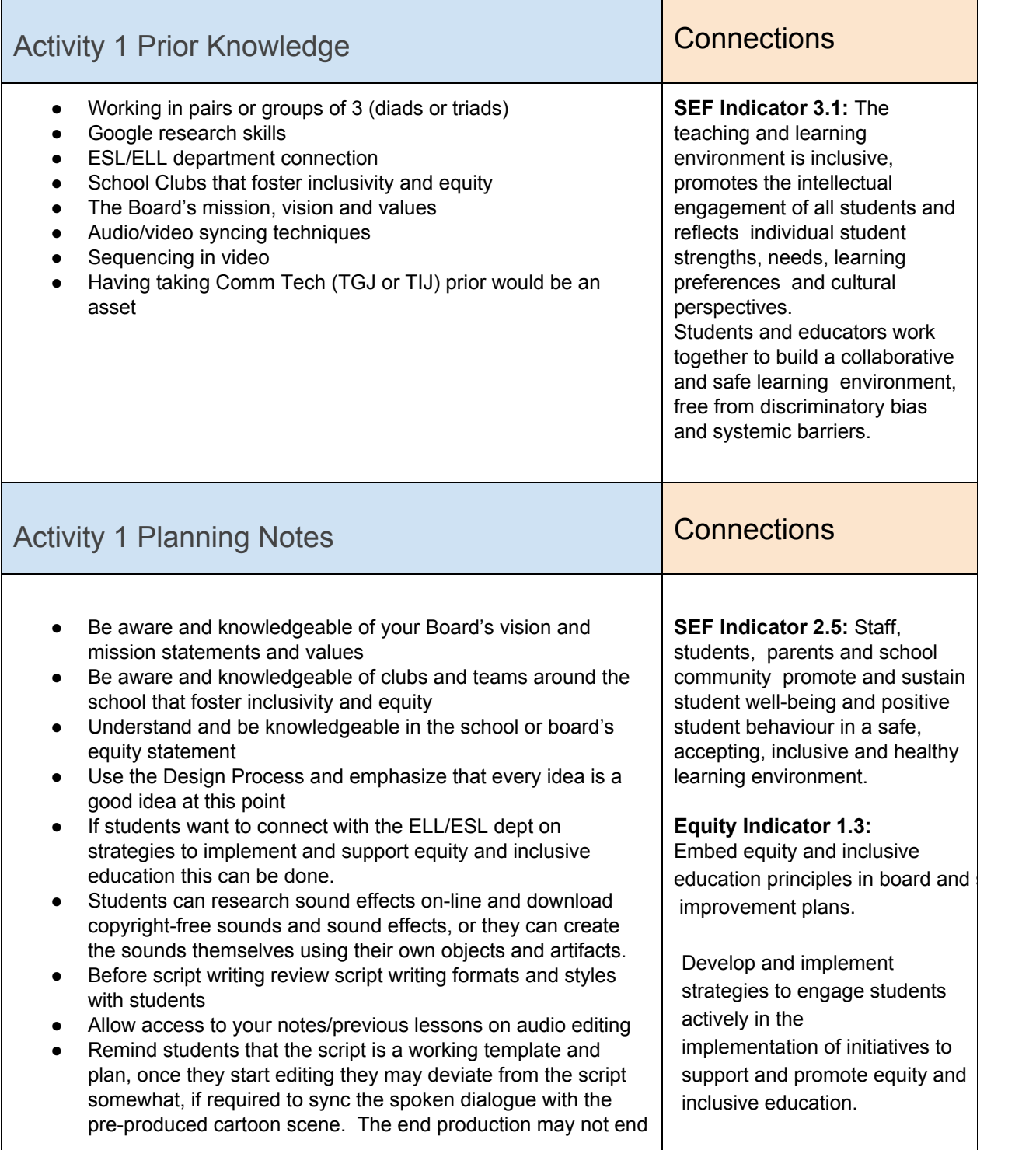

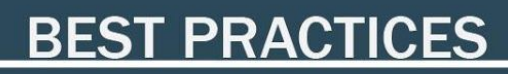

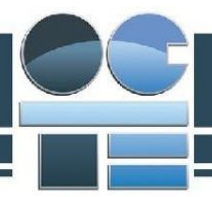

up exactly like the script and this is acceptable and a replication of "real world" scenarios.. ● Provide script templates for students that may want to use this

### <span id="page-9-0"></span>**Action (Introduce or Extend Learning)**

<span id="page-9-1"></span>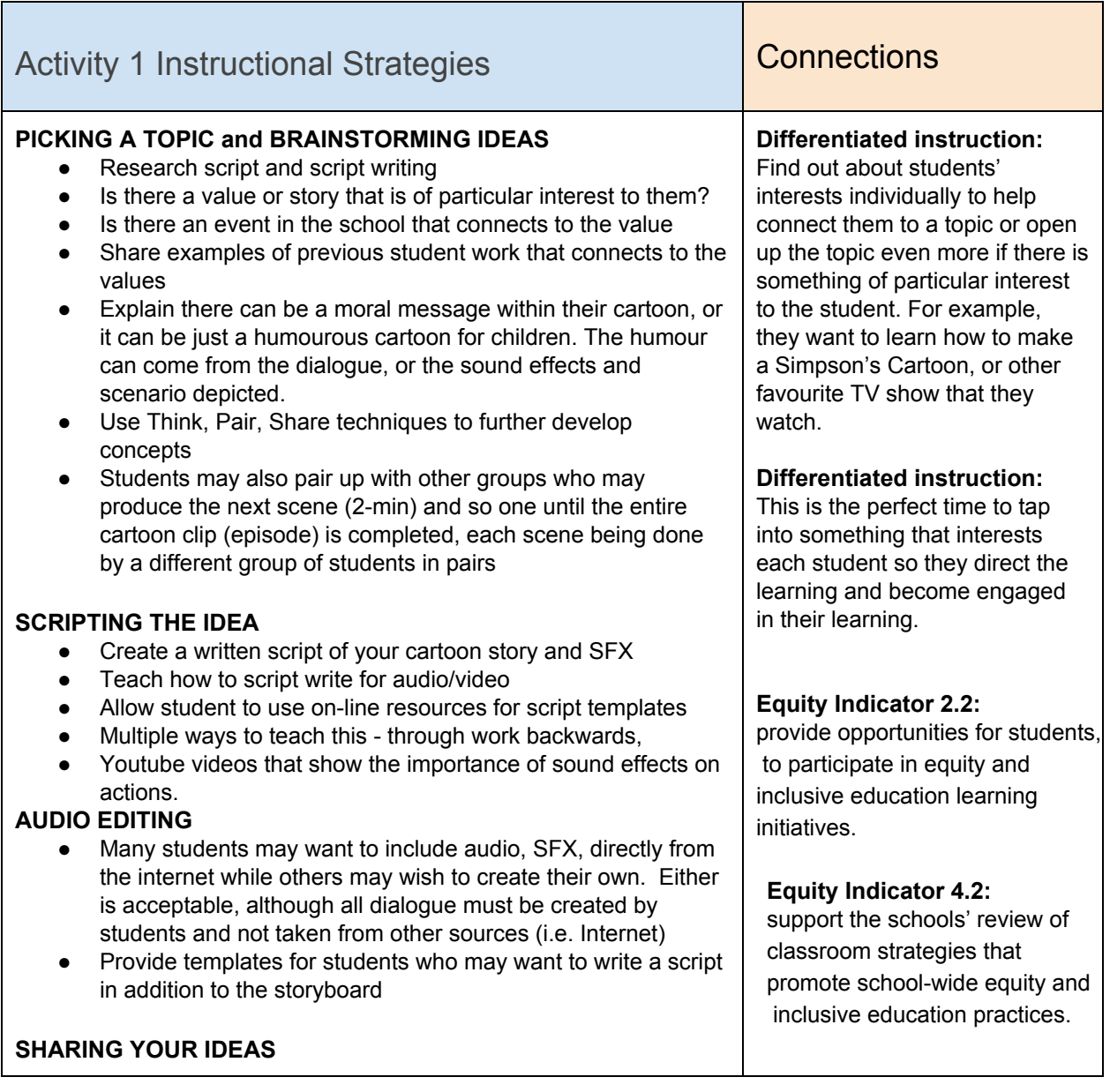

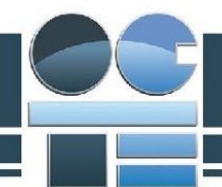

<span id="page-10-0"></span>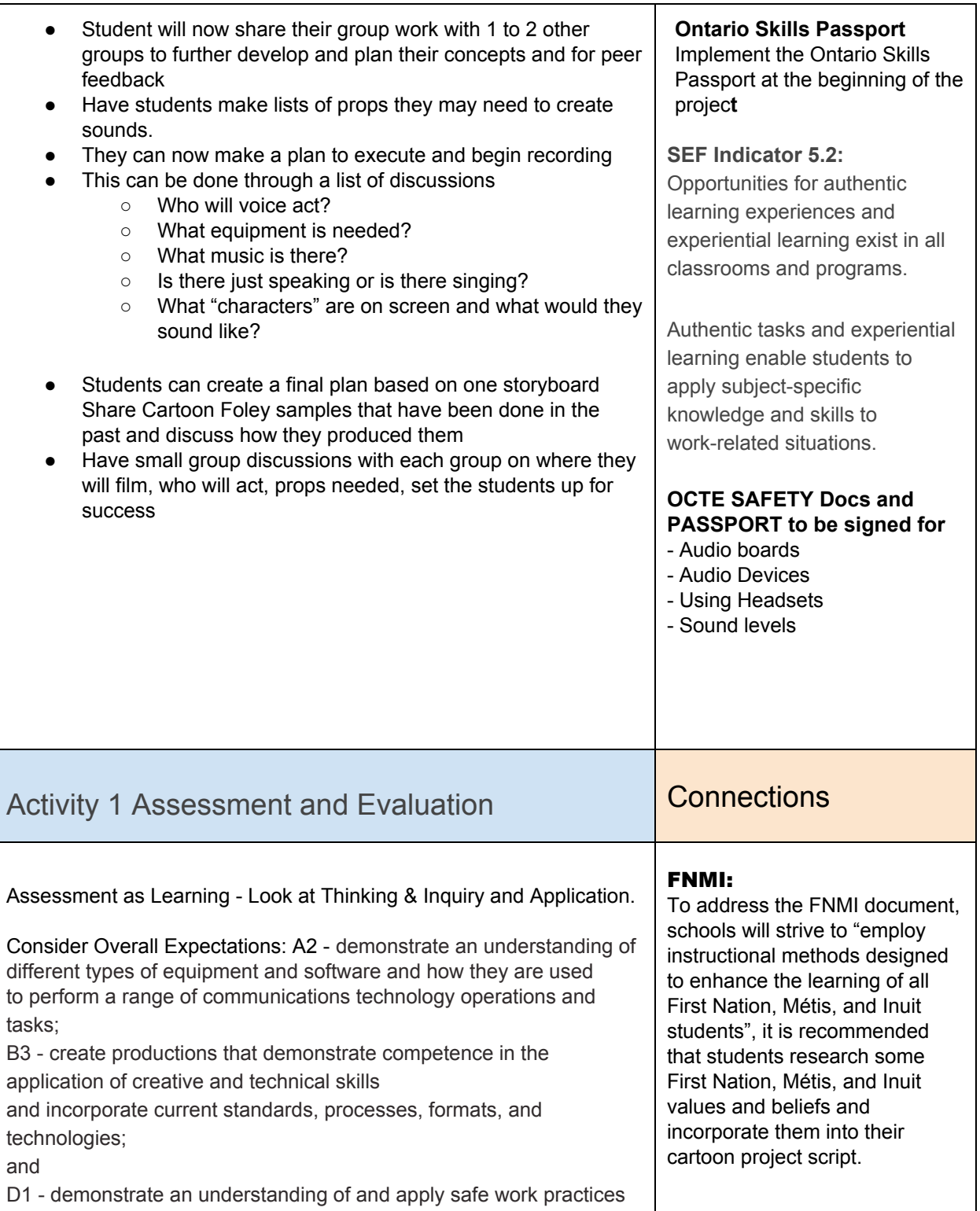

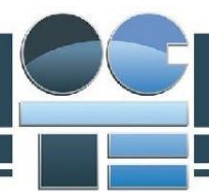

<span id="page-11-0"></span>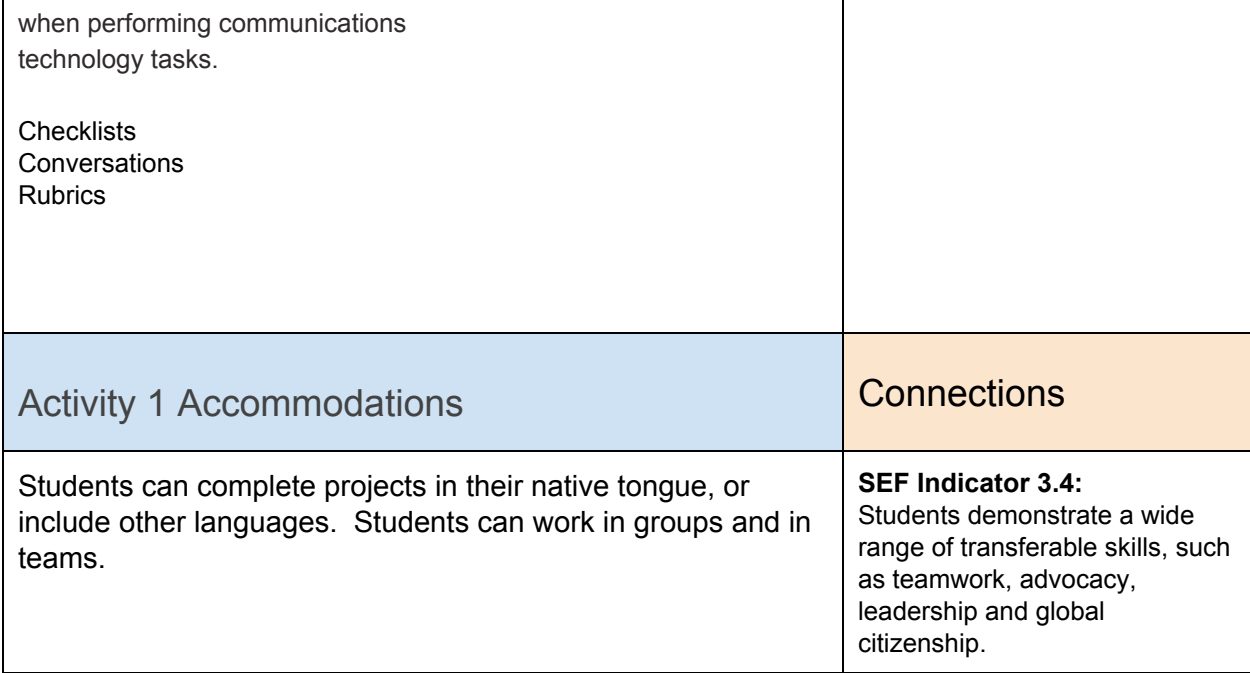

### <span id="page-11-1"></span>**Consolidation & Connections (Provide Opportunities for Reflection)**

<span id="page-11-2"></span>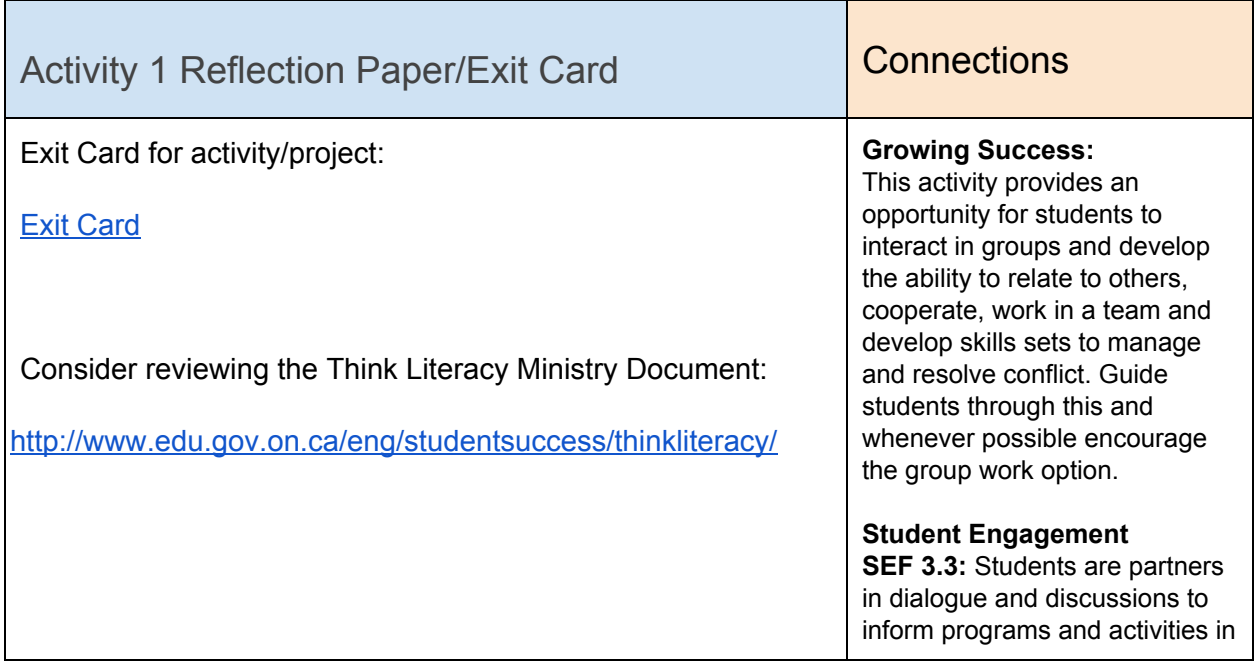

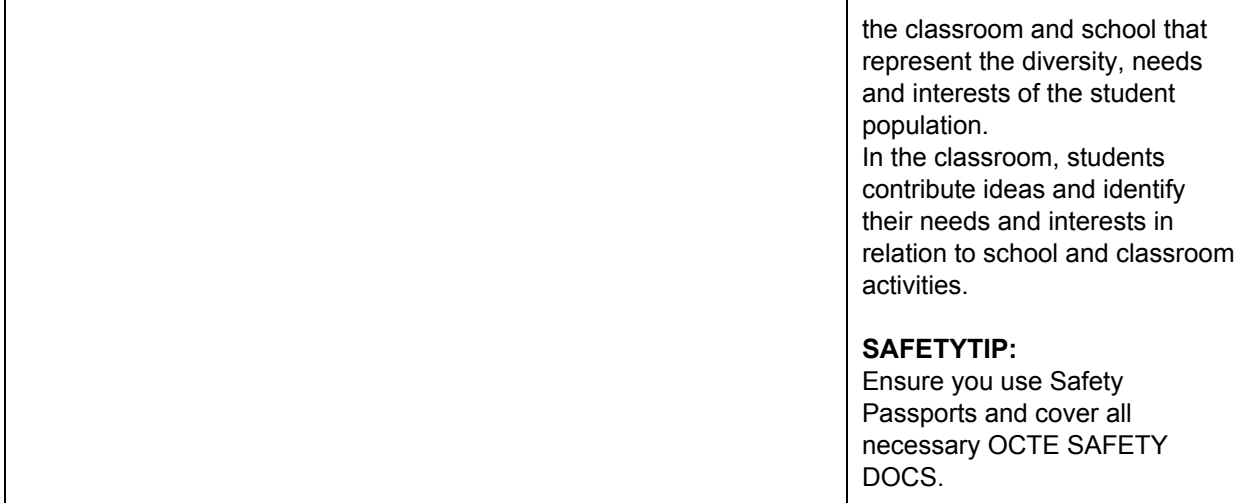

### <span id="page-12-0"></span>**Materials, Tools and Resources**

<span id="page-12-1"></span>Activity 1 Websites

[How To Make Your Own Cartoon](https://www.google.ca/url?sa=t&rct=j&q=&esrc=s&source=web&cd=1&cad=rja&uact=8&ved=0ahUKEwi--LXfyLnOAhXHPiYKHXtCBckQtwIIIDAA&url=https%3A%2F%2Fwww.youtube.com%2Fwatch%3Fv%3DZtp3sAuetPc&usg=AFQjCNHw65k0VIdNTDMqBkfFhokkMaPFqQ&sig2=EFvcRGB0uWJwh2DKFylqPg) - Lip Sync

[How do they sync a voice to](https://www.google.ca/url?sa=t&rct=j&q=&esrc=s&source=web&cd=3&cad=rja&uact=8&ved=0ahUKEwi--LXfyLnOAhXHPiYKHXtCBckQFgguMAI&url=https%3A%2F%2Fwww.reddit.com%2Fr%2Fexplainlikeimfive%2Fcomments%2F2327qj%2Feli5how_do_they_sync_a_voice_to_cartoon_characters%2F&usg=AFQjCNE2Oye4ZGbYEu38SoxNDpZFmlSHqQ&sig2=lOse_FYylamk7D1KQY0Lkg) cartoon character

<span id="page-12-2"></span>Activity 1 Publications

<span id="page-12-3"></span>Activity 1 Computer Software

● Google

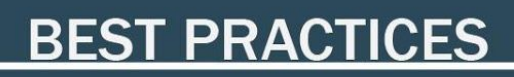

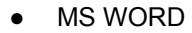

#### <span id="page-13-0"></span>Activity 1 Human Resources

● teacher, parent, staff or other students

<span id="page-13-1"></span>Activity 1 Other

<span id="page-13-2"></span>Activity 1 Appendices

- 1. Foley Production Assignment instructions
- 2. Script Rubric for Evaluation
- 3. Final Production Rubric for Evaluation:
- <span id="page-13-3"></span>4. [Rubrics for Evaluation](https://drive.google.com/open?id=0B0ADcazNvuiSbGV6eUZaNmhHZTQ)

## Activity 2 - Production

### <span id="page-13-4"></span>**Minds On (Engaging Prior Knowledge)**

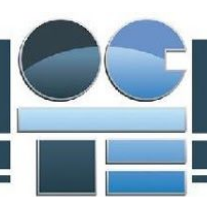

#### <span id="page-14-0"></span>Activity 2 Project Research and Information Gathering

Activity Description:

With their ideas ready, students will get together in their groups and produce their Cartoon. This includes a video clip, audio, sound effects, music, microphones, headsets and computer software.

#### <span id="page-14-1"></span>Activity 2 Criteria and Instructions

The group of students records dialogue and sound effects and then syncs them with the video, frame by frame, to have the cartoon "come to life" with their story, characters, sounds and ideas.

<span id="page-14-3"></span><span id="page-14-2"></span>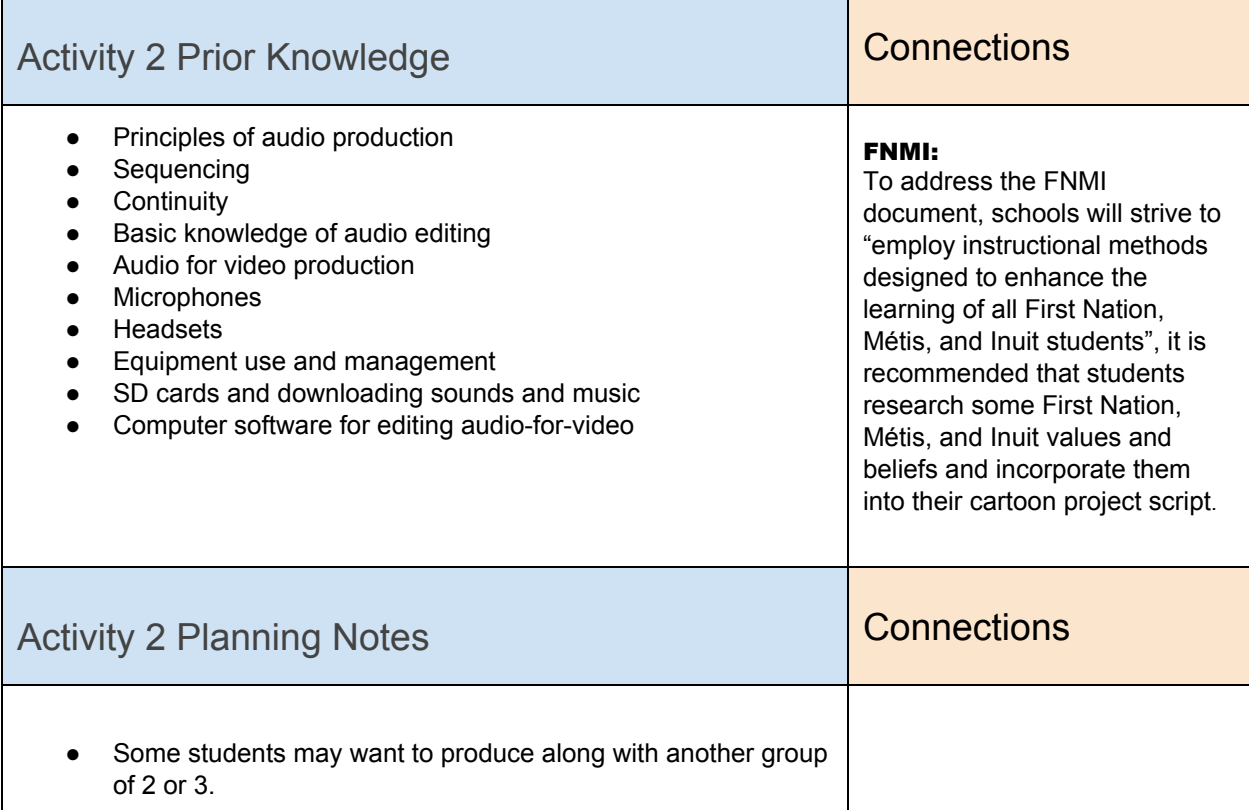

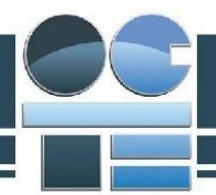

- Some students may be interested in carrying out their concept just with their own group this is acceptable too.
- Students may use any method and equipment to produce their audio to keep it open ended and student centered
- They may want to use microphones, iPhones, external recording devices, apps or software the changes or alters voices and sounds or music creation software (e.g. Garageband)

**SEF Indicator 2.2:** Provide explicit feedback about their engagement and learning as educators and advocate for what they need as learners

Assessments will include communications, observation, performance assessment, reflection, conferencing and tests/quizzes.

Assessment tools will include marking schemes for the activities, rubric assessments, tests, checklists and anecdotal comments.

Input, through peer feedback will help refine instruction to improve student learning

#### **OCTE SAFETY Docs and PASSPORT TO BE SIGNED FOR:**

- Audio boards
- Audio Devices
- Using Headsets
- Sound levels

### <span id="page-15-0"></span>**Action (Introduce or Extend Learning)**

<span id="page-15-1"></span>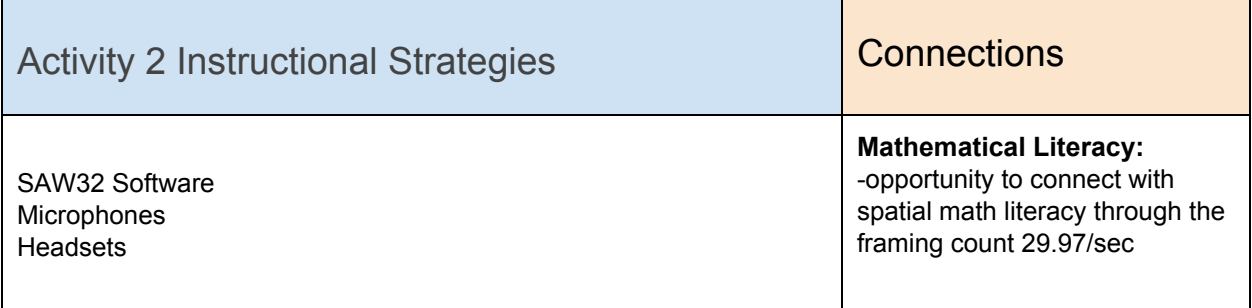

<span id="page-16-0"></span>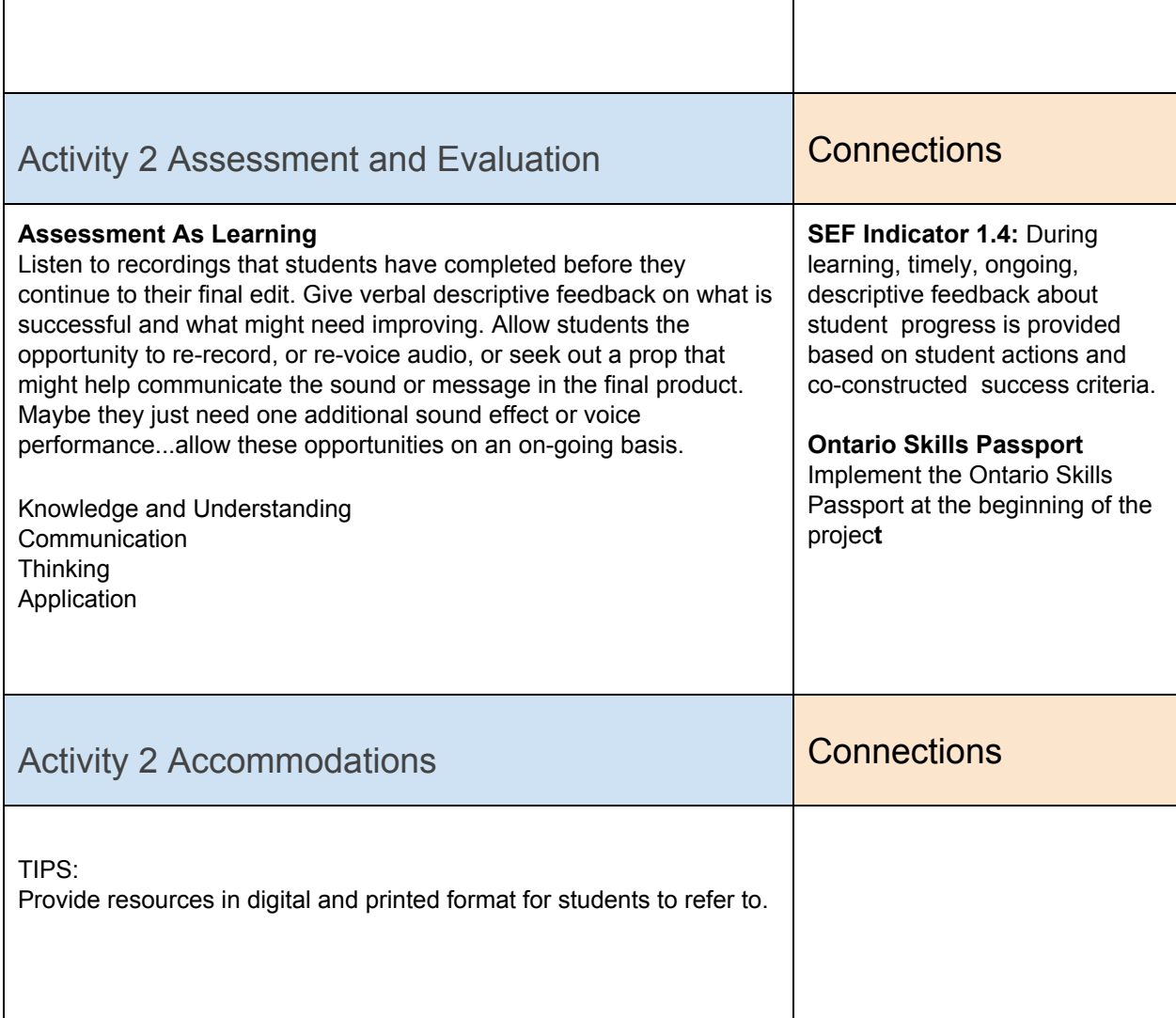

### <span id="page-16-2"></span><span id="page-16-1"></span>**Consolidation & Connections (Provide Opportunities for Reflection)**

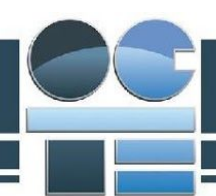

<span id="page-17-0"></span>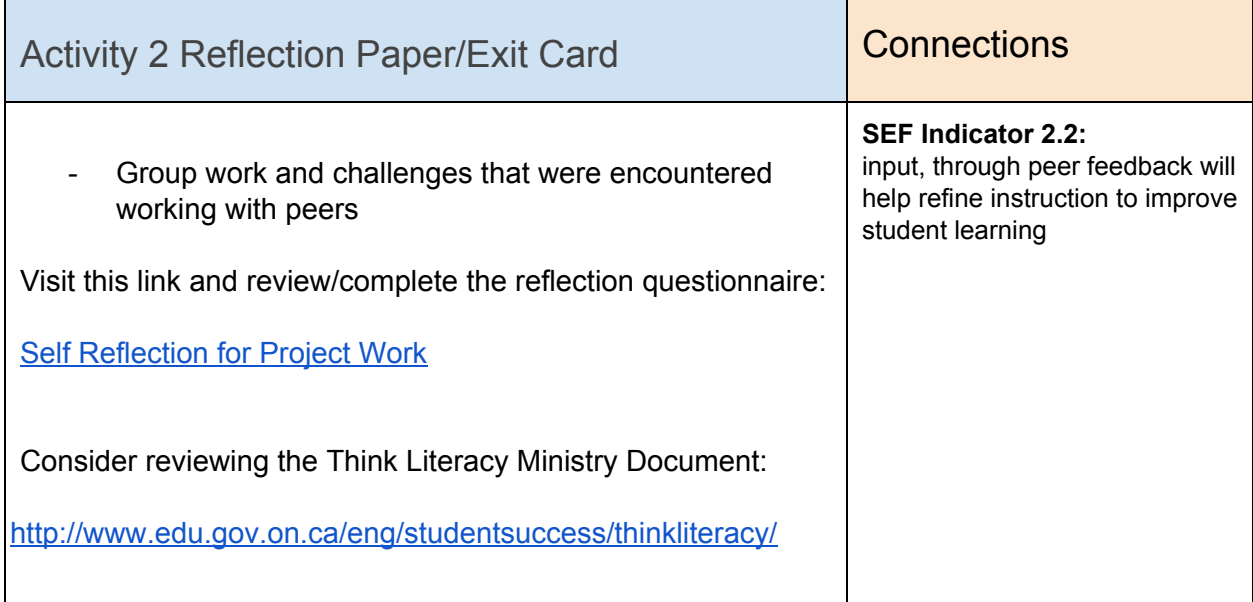

### <span id="page-17-1"></span>**Materials, Tools and Resources**

<span id="page-17-2"></span>Activity 2 Websites

[Foley Artist Explains Sound](https://www.google.ca/url?sa=t&rct=j&q=&esrc=s&source=web&cd=1&cad=rja&uact=8&ved=0ahUKEwikxu_06YPPAhXHwiYKHaFuDNUQtwIIHTAA&url=https%3A%2F%2Fwww.youtube.com%2Fwatch%3Fv%3Dszyht9jc8PE&usg=AFQjCNHbq-u9zl2zCXsppOivLIpb_ncLNg&sig2=R1FUU3sTHzX55aT4NIxWHA) Effects - YouTube

[Foley \(filmmaking\) - Wikipedia,](https://www.google.ca/url?sa=t&rct=j&q=&esrc=s&source=web&cd=2&cad=rja&uact=8&ved=0ahUKEwikxu_06YPPAhXHwiYKHaFuDNUQFggjMAE&url=https%3A%2F%2Fen.wikipedia.org%2Fwiki%2FFoley_(filmmaking)&usg=AFQjCNH9x8V5IXz2Sj-Ad3-55pL_5co2nw&sig2=dbhST6wRfNikQ_pHN798zg) the free encyclopedia

<span id="page-17-3"></span>Activity 2 Publications

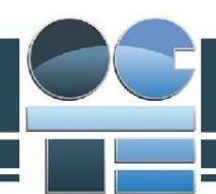

#### <span id="page-18-0"></span>Activity 2 Computer Software

- Google

#### <span id="page-18-1"></span>Activity 2 Human Resources

- Teacher for any questions or concerns with recording process

#### <span id="page-18-2"></span>Activity 2 Equipment

- boom mics
- Lav mics
- Wireless mics
- Any other audio equipment you may have
- Computer software for editing (e.g. SAW32, Premiere, Adobe, ILife suite, Garage Band, Audacity)

#### <span id="page-18-3"></span>Activity 2 Appendices

- 1. Audio Recording
- 2. [Audio Lesson](https://drive.google.com/open?id=0B0ADcazNvuiSdWhIbEJ2MGRmYnc)
- 3. [Foley Video demo](https://www.google.ca/url?sa=t&rct=j&q=&esrc=s&source=web&cd=1&cad=rja&uact=8&ved=0ahUKEwikxu_06YPPAhXHwiYKHaFuDNUQtwIIHTAA&url=https%3A%2F%2Fwww.youtube.com%2Fwatch%3Fv%3Dszyht9jc8PE&usg=AFQjCNHbq-u9zl2zCXsppOivLIpb_ncLNg&sig2=R1FUU3sTHzX55aT4NIxWHA)
- 4. [Foley Production Rubric](http://drive.google.com/open?id=0B0ADcazNvuiSd3Utc3JBYm1kbUE)

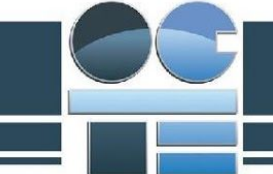

# Activity 3 - Post-Production

### <span id="page-19-1"></span><span id="page-19-0"></span>**Minds On (Engaging Prior Knowledge)**

<span id="page-19-2"></span>Activity 3 Project Research and Information Gathering

Activity Description:

Once all raw recording is completed students will edit their cartoon productions to create a final production to be aired on your school's TV monitors or via your closed circuit broadcast system.

#### <span id="page-19-3"></span>Activity 3 Criteria and Instructions

- 1. Download all audio.
- 2. Work your clips into a rough cut clips that have the "take" needed for the final production.
- 3. Create final edit in editing software.
- 4. Create any additional effects in program such as SAW, GarageBand, Premiere.
- 5. Lay audio rough track together which will include: music, voice over, audio from video, sounds effects.
- 6. Work as a group to sync audio to video, frame-by-frame.
- 7. Create their final product and share with group/class- invite self, teacher and peer feedback at this point.
- 8. Refine cartoon again and export for viewing and handing in for evaluation.
- 9. Allow reflection and final feedback from evaluation.

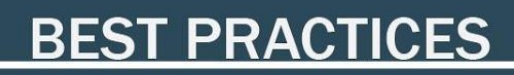

Т

<span id="page-20-1"></span><span id="page-20-0"></span>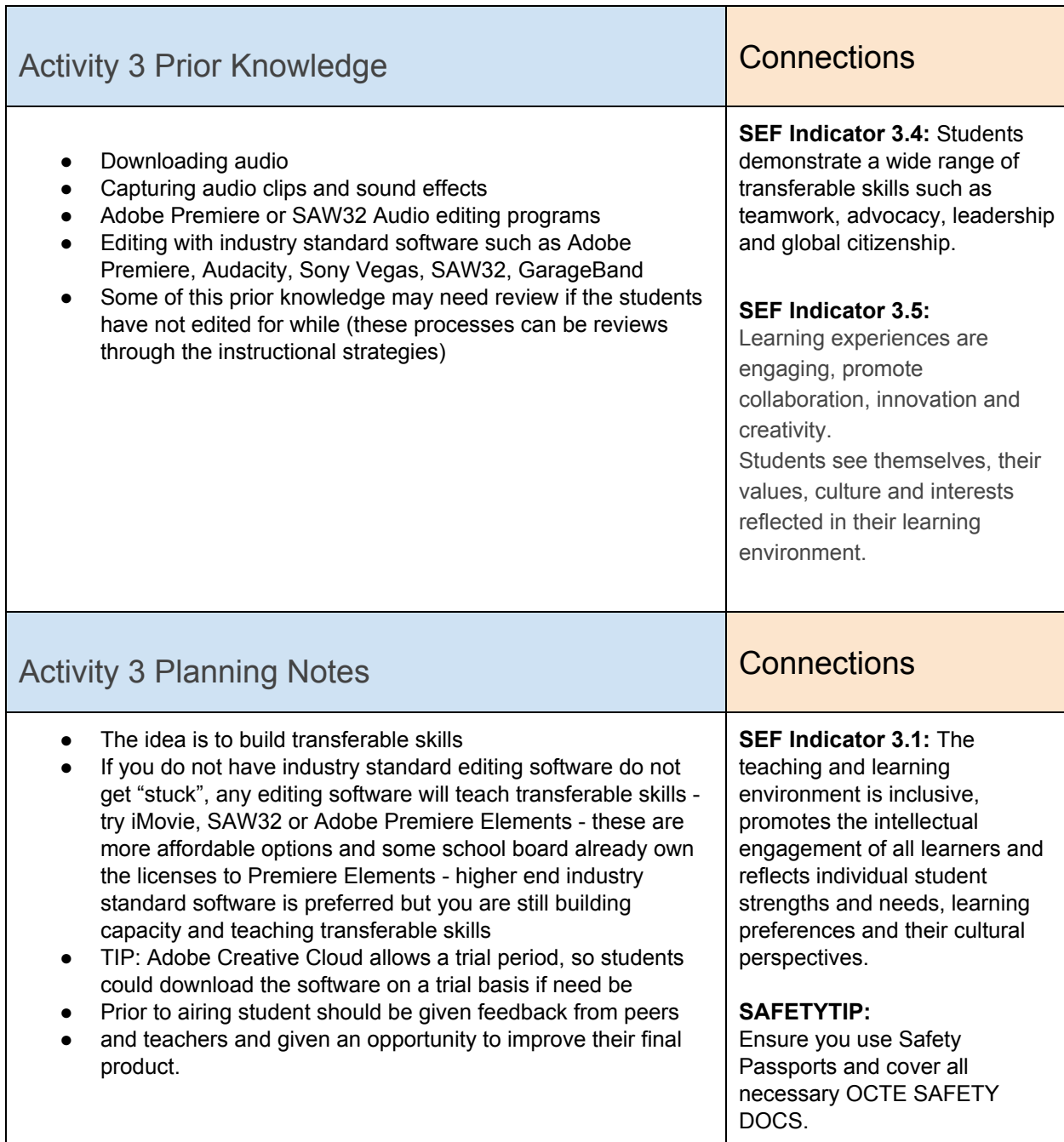

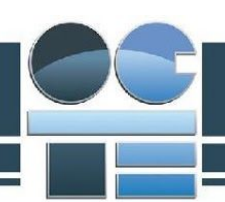

### <span id="page-21-0"></span>**Action (Introduce or Extend Learning)**

<span id="page-21-2"></span><span id="page-21-1"></span>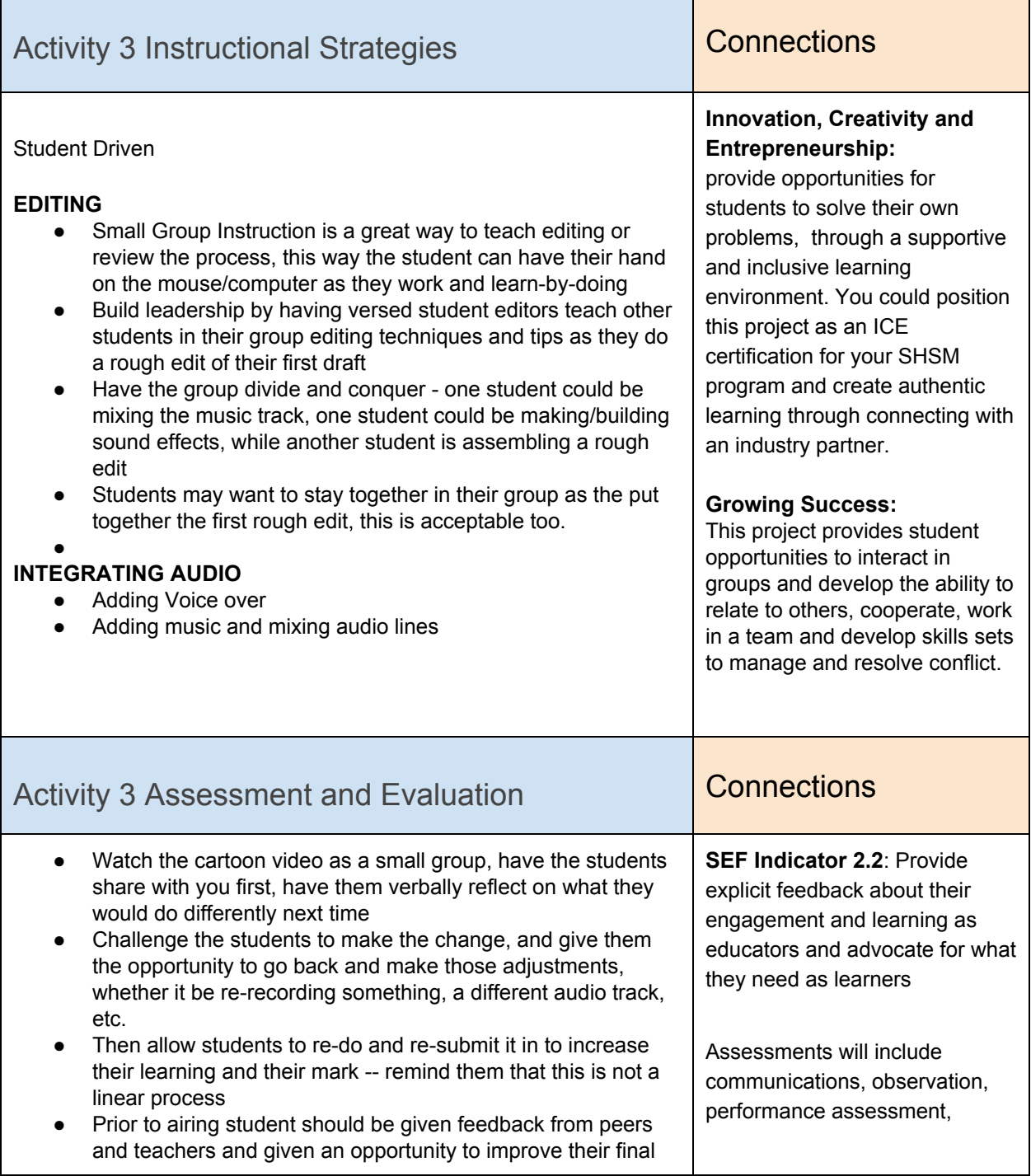

# **BEST PRACTICES**

<span id="page-22-0"></span>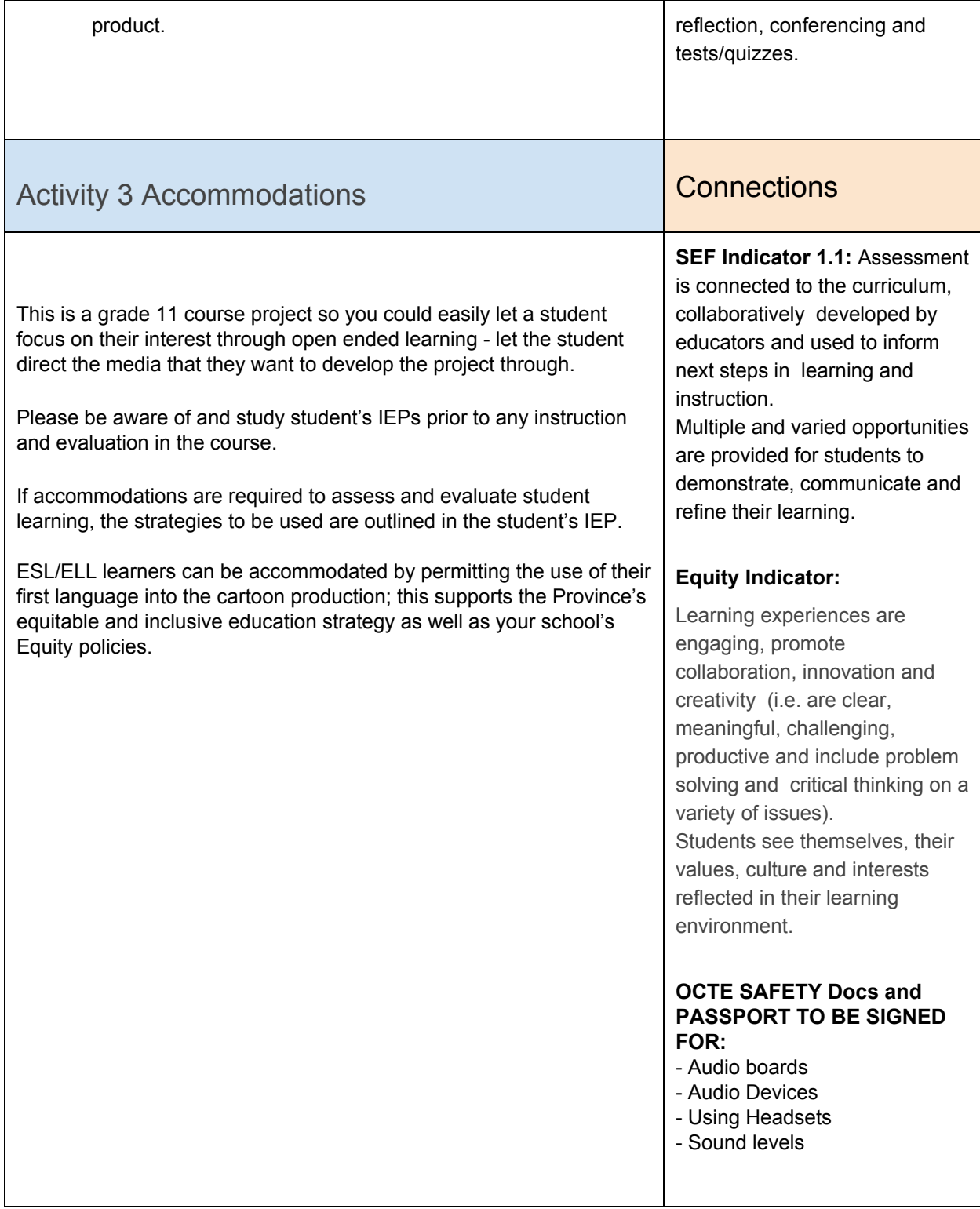

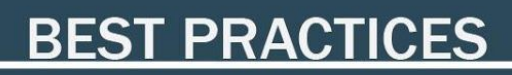

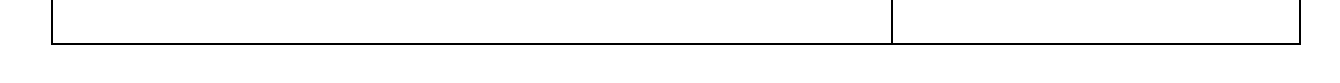

### <span id="page-23-0"></span>**Consolidation & Connections (Provide Opportunities for Reflection)**

<span id="page-23-1"></span>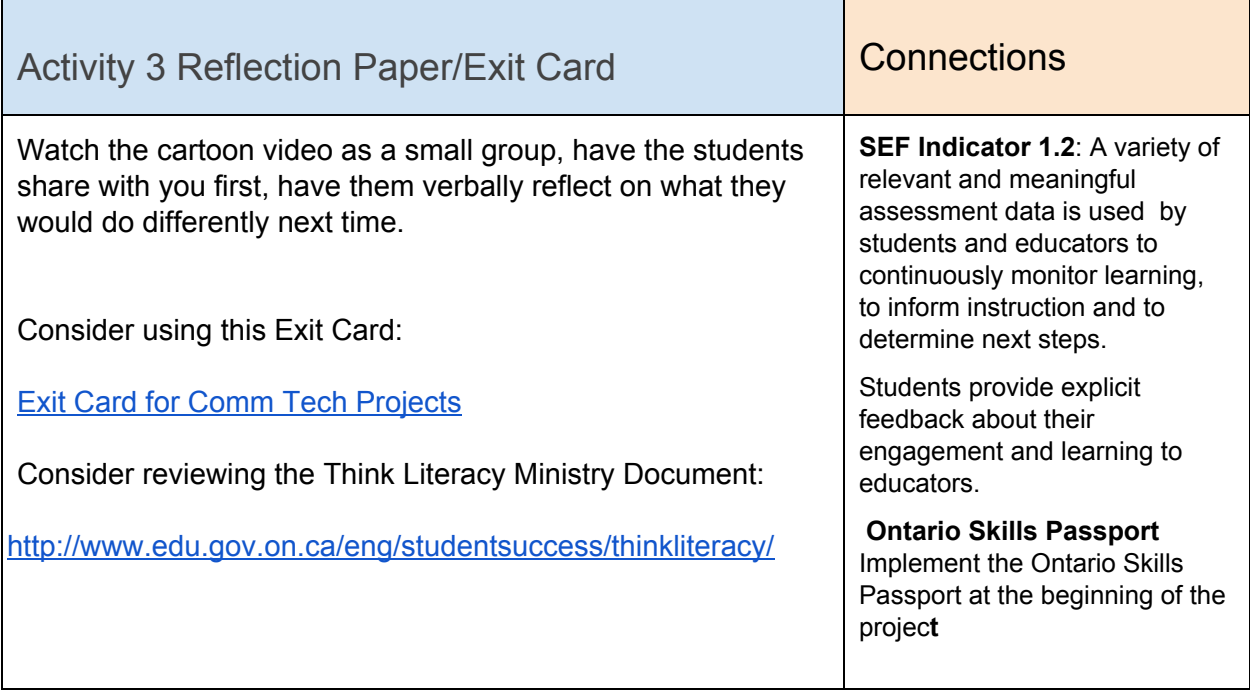

### <span id="page-23-2"></span>**Materials, Tools and Resources**

<span id="page-23-3"></span>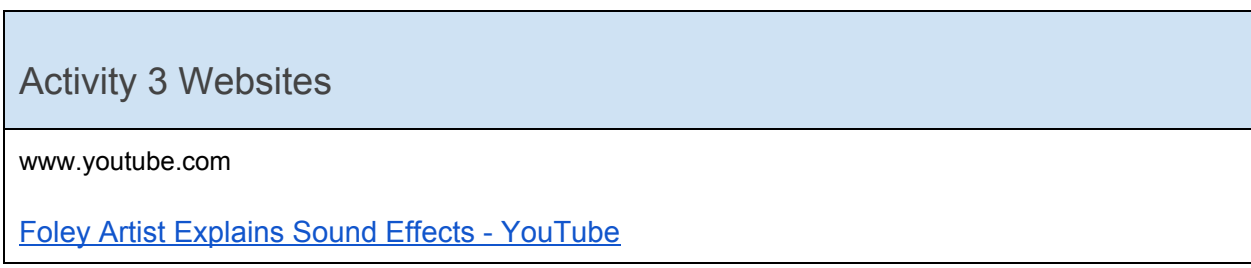

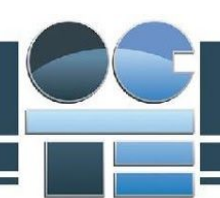

[Foley \(filmmaking\) - Wikipedia,](https://www.google.ca/url?sa=t&rct=j&q=&esrc=s&source=web&cd=2&cad=rja&uact=8&ved=0ahUKEwikxu_06YPPAhXHwiYKHaFuDNUQFggjMAE&url=https%3A%2F%2Fen.wikipedia.org%2Fwiki%2FFoley_(filmmaking)&usg=AFQjCNH9x8V5IXz2Sj-Ad3-55pL_5co2nw&sig2=dbhST6wRfNikQ_pHN798zg) the free encyclopedia

#### <span id="page-24-0"></span>Activity 3 Publications

N/A

### <span id="page-24-1"></span>Activity 3 Computer Software

Editing Software such as: Adobe Premiere Elements SAW32 iMovie Final Cut Express or Final Cut Pro **Garageband** Audacity

#### <span id="page-24-2"></span>Activity 3 Human Resources

**Instructor** Peers

<span id="page-24-3"></span>Activity 3 Other

<span id="page-24-4"></span>Activity 3 Appendices

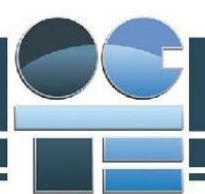

Rubric for Final Evaluation and Assignment Sheets:

**[All Rubrics](https://drive.google.com/open?id=0B0ADcazNvuiSbGV6eUZaNmhHZTQ)** 

**[All Assignment sheets](https://drive.google.com/open?id=0B0ADcazNvuiSUVAwWTBJelVOQlE) [All Lesson Plans](https://drive.google.com/open?id=0B0ADcazNvuiSVXZfZmFrTXRKV2M)**